**TC MALİYE BAKANLIĞI MUHASEBAT GENEL MÜDÜRLÜĞÜ**

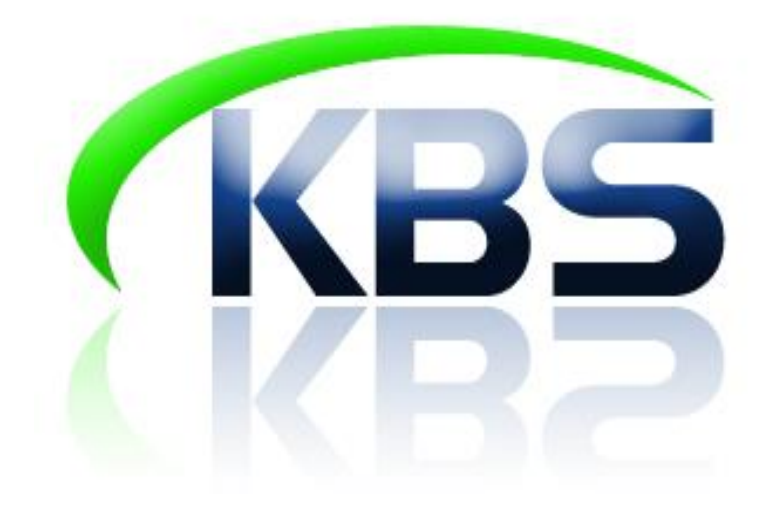

# **TAŞINIR KAYIT VE YÖNETİM SİSTEMİ UYGULAMA KILAVUZU**

**KAYIT ARAMA İŞLEMLERİ**

**ANKARA- 2017**

### **KAYIT ARAMA İŞLEMLERİ**

Kayıt arama menüsünden,

- Ürün Tifleri Arama,
- Mevcuttaki Ürünler,
- Ürün Kodu Listesi,
- Firma Bazında Ürün TİFleri Arama

aramaları yapılabilir.

#### **1. Ürün TİFleri Arama**

Ürün kodu, malzeme adı veya sicil numarasına göre giriş çıkış TİFleri aramasının yapıldığı menüdür. Bu menüden hangi ürün hangi TİF numarası ile giriş yapmış, hangi tif veya Taşınır teslim belgesi numarası ile çıkışının yapıldığı görülebilmektedir. Ayrıca ilgili bölümde ikinci düzeyde alınabilecek excel raporla birlikte giriş çıkışlar takip edilebilmektedir.

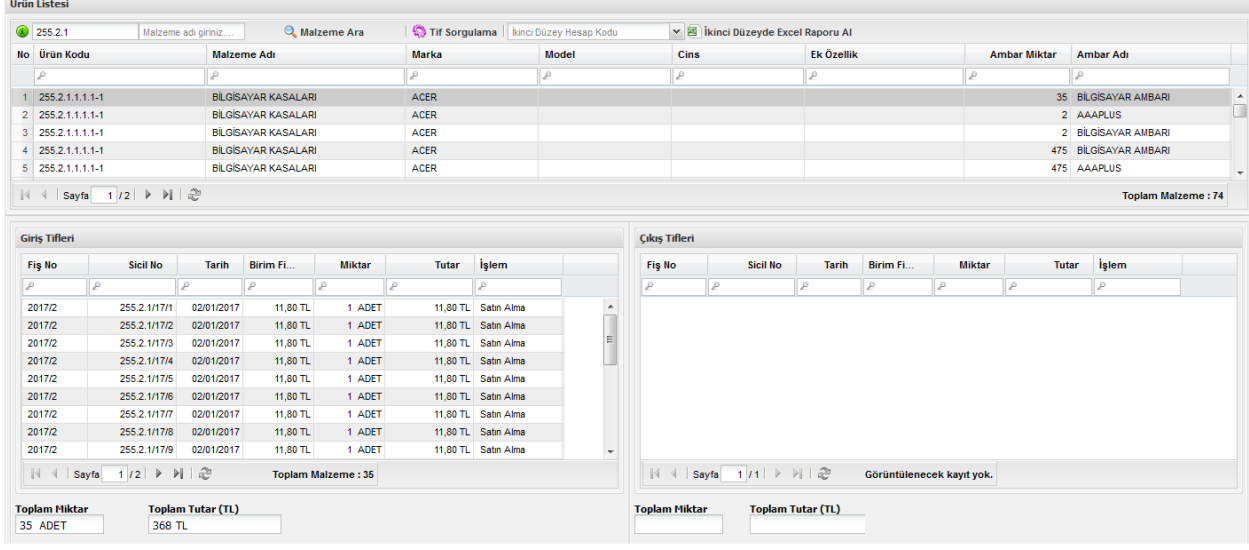

#### **2. Mevcuttaki Ürünleri Arama**

Bu menüden ambar stokları kontrol edilebiliyor, raporlanabiliyor. Tüm ambar mevcutlarına bakılabildiği gibi, her ambar mevcudunu ayrı ayrı raporlamak da mümkündür.

Ayrıca ürün kodu veya malzeme adından hareket ederek arama yapılabilir. Bu şekilde hangi malzemelerin hangi ambarlarda olduğu bilgisine ulaşılabilir. Malzeme kullanımda ise kullanımda olduğunu da göstermektedir.

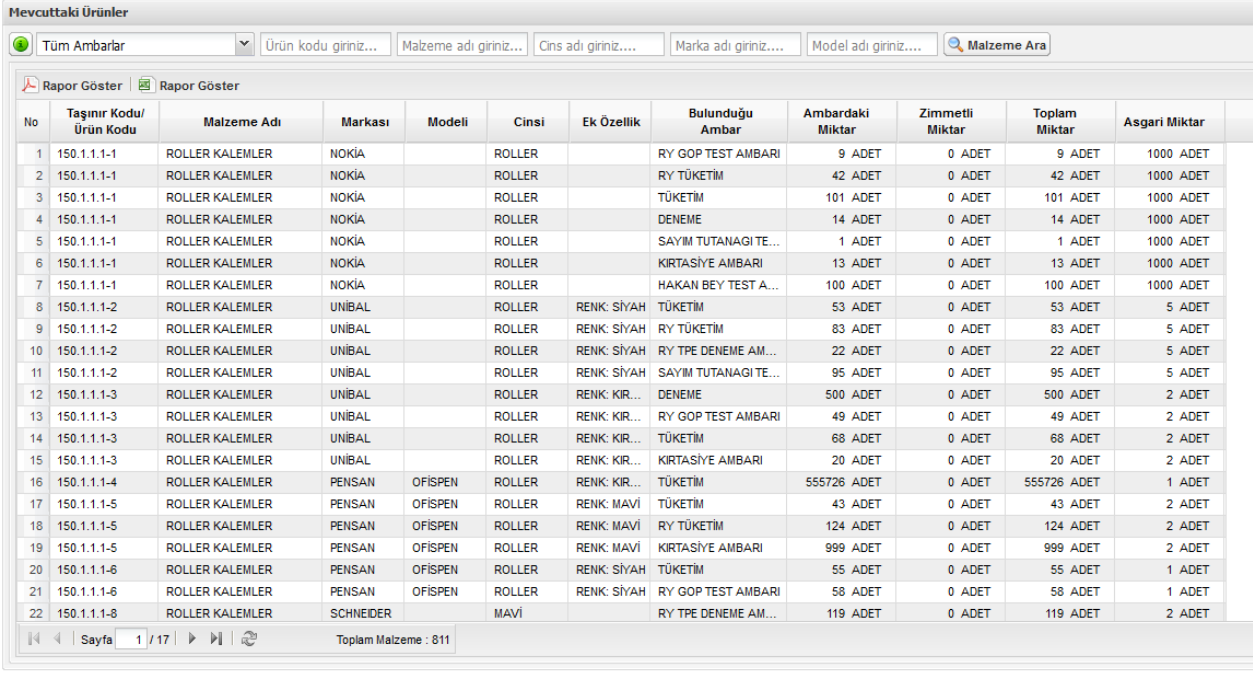

## **3. Ürün Kodu Listesi**

Ürün kodu listesinde ilgili kamu idaresinin merkez ve taşra birimlerince yapılmış tüm malzeme tanımları listelenmektedir.

 $\sim$ 

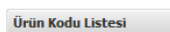

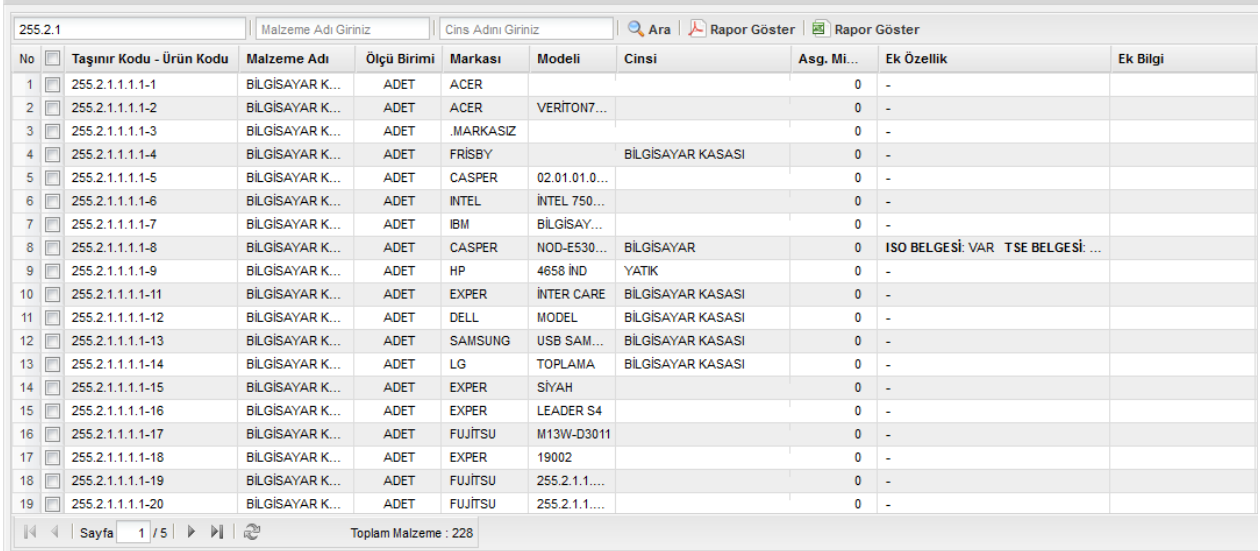

## **4. Firma Bazında Ürün TİFleri Arama**

Vergi numarası veya Firma adı bilgisine göre satın alma TİFlerinde arama yapılabilmektedir. Vergi no veya Firma dı girişi yapıldıktan sonra "Firma Ara" butonuna basılır. Firma seçildikten sonra "TİF Sorgulama" butonuna basılarak ürün TİFleri listelenir.

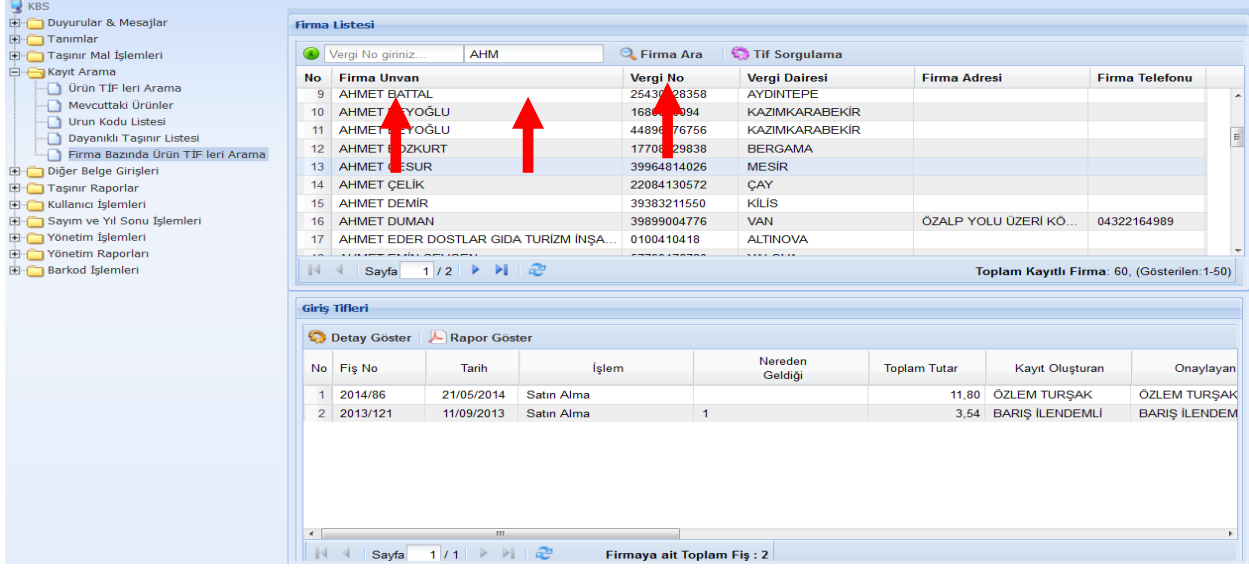